INTERNATIONAL UNION OF ARCHITECTS

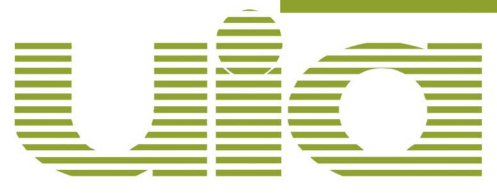

# PROFESSIONAL PRACTICE DATABASE QUESTIONNAIRE – INSTRUCTIONS MANUAL

The Professional Practice Database provides inside information about the architectural profession around the world. It is the best existing database to understand the context in which architects work and constitutes a focal point in assisting them in their transnational practice.

You have been asked to provide information relative to your country using a web content management system. Please note that this current study update concerns data relative to year 2011.

#### **Login**

To login to the questionnaire, please go to the address: http://apaw.uia-architectes.org/login

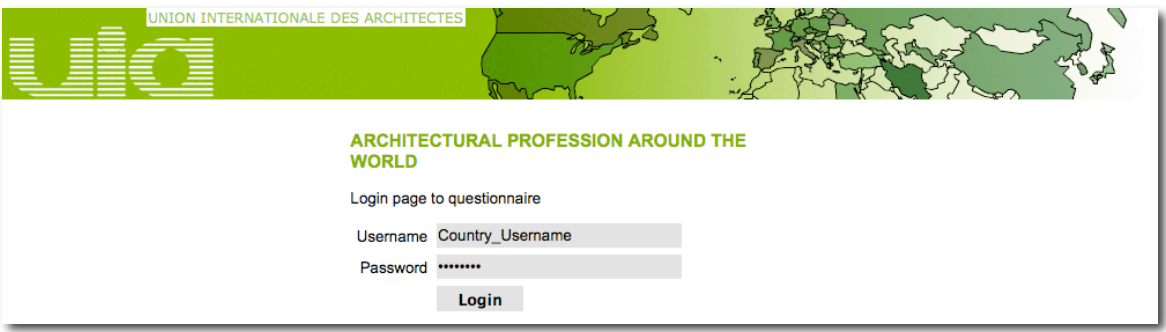

Fill-in the Username and Password you have been given by the UIA Secretariat.

If you haven't received your login information, or if you've lost it, please contact APAWmanagement@uia-architectes.org. Please do not forget to mention your country.

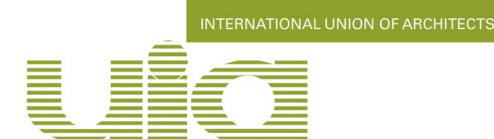

### **Questionnaire**

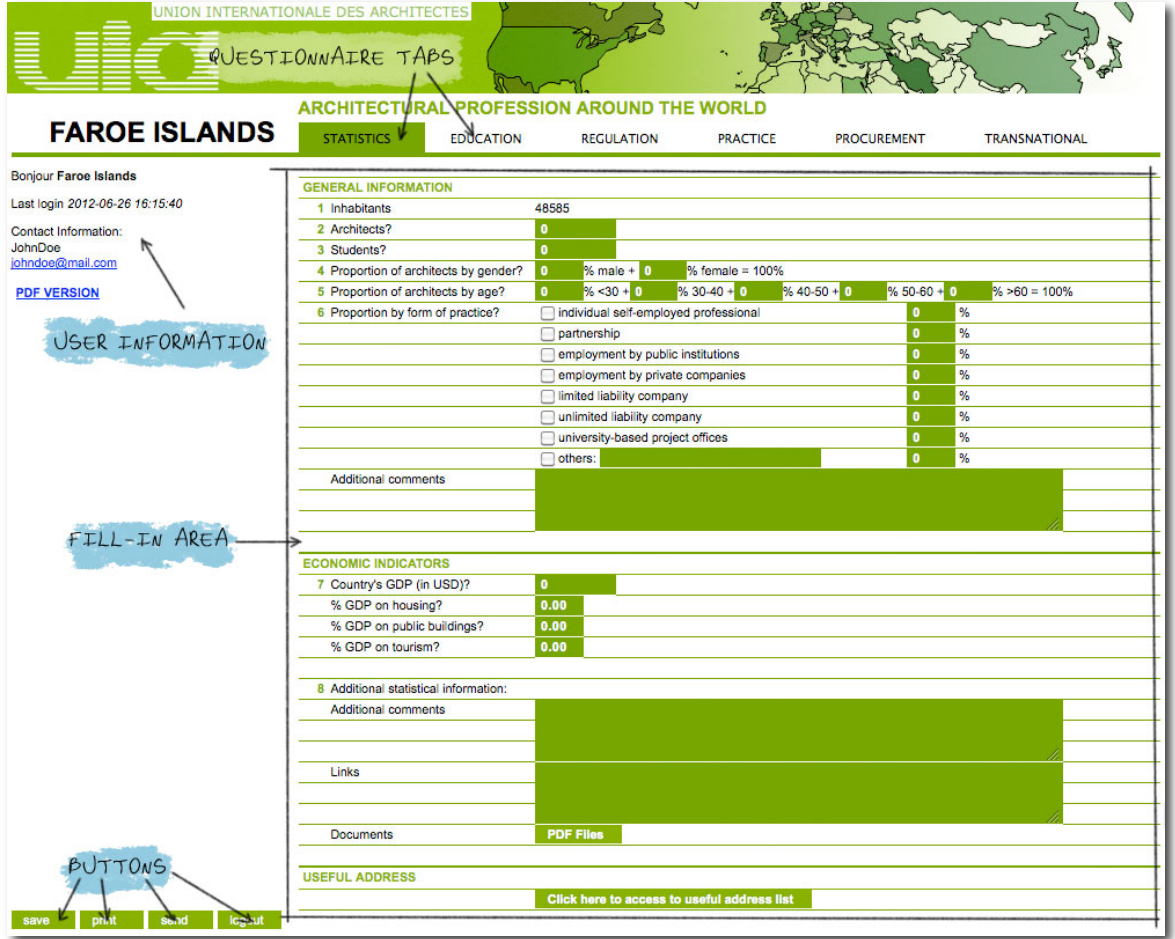

You will see information about your country at the top left of the page. Please be aware that the name and the email of the contact person who will fill-in the questionnaire should be displayed here. If not, contact the UIA Secretary to be sure it has this information.

The right side of the page is devoted to the questionnaire.

Please notice that the questionnaire is divided into 6 tabs. You can access directly to another tab by clicking on its title: STATISTICS, EDUCATION, REGULATION, PRACTICE, PROCUREMENT and TRANSNATIONAL.

You don't have to fill-in the whole questionnaire at one time, you can go back anytime to continue.

#### **Before switching tabs, please save what you've done in the current tab by clicking on the SAVE button at the bottom left of the page.**

You can print the current tab at any time by clicking on the PRINT button.

When you have ended with your session, save and click on the LOGOUT button to return to the login page.

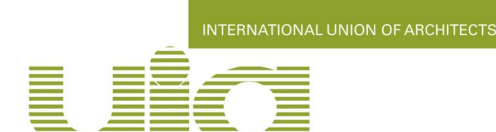

During the process, you can access to helpful information about the data within the questionnaire, just by moving the cursor over some questions :

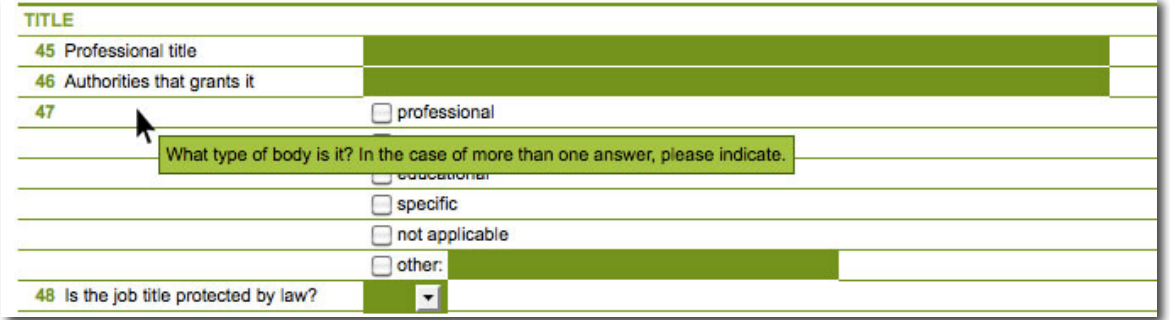

You can also access to a pdf version of the questionnaire by clicking on the PDF VERSION link for a better visual understanding and overview.

If you have any trouble or question about the questionnaire during the process, please contact: APAWmanagement@uia-architectes.org

## **Finishing**

When you consider you have finished answering the questionnaire, please click on the SEND button. We will receive a confirmation email and an operator will process the data. This operator will contact you directly by mail for any queries, using the mail of the contact person, as well as the mail of the Section.

You will be notified by mail when the data have been validated and available on the UIA website.

When published, the information concerning your country will be visible on: http://www.uia-architectes.org.